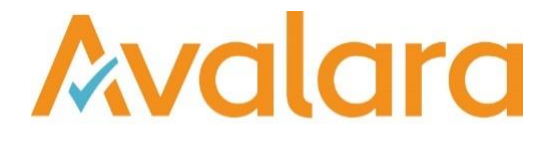

# VAT Reporting v18.12.1

# Release Note

*Avalara may have patents, patent applications, trademarks, copyrights, or other intellectual property rights governing the subject matter in this document. Except as expressly provided in any written license agreement from Avalara, the furnishing of this document does not give you any license to these patents, patent applications, trademarks, copyrights, or other intellectual property.*

*© 2015 Avalara, Inc. All rights reserved.*

*Avalara, AvaTax, AvaTax Calc, AvaTax Returns, AvaTax Certs, AvaTax Local, AvaLocal, AvaTax POS, AvaPOS, AvaRates, TrustFile, BPObridge, Laserbridge+, Sales Taxll, Sales TaxPC, SalestaxPC+, StatetaxII, and StatetaxPC are either registered trademarks or trademarks of Avalara, Inc. in the United States or other countries.*

*All other trademarks are property of their respective owners.*

#### **Overview**

This release is a maintenance release of the VAT Reporting application for the month of December 18. It includes new reports for 2018 yearly filings and changes for 2019 and bug fixes.

#### Main changes in Reports

The following countries have been released for 2019: AT, ATJU, BE, CH, CZ, DK, EE, ES, IL, LU, SG, SK, GB and we have updated the Intrastat codes corresponding to 2019.

- **Luxembourg:**
	- 1. Yearly VAT Return PDF 2019: We have implemented the Yearly VAT Return for reporting operations made during 2018.
	- 2. Periodic VAT Return E file: We added the new LU VAT return XML for 2019. Boxes 719, 729 are not mapped.
	- 3. Operations have been mapped to the new box 472. The same amount will be reported in box 454. If a VAT code is manually created by the user for reporting operations in box 471, the taxable base will have also need to be mapped to box 454.
	- 4. Periodic VAT Return PDF 2019: We have implemented the new VAT Return corresponding to 2019.
- **Hungary:**
	- 1. Intrastat The report for 2019 is available in CSV format. We have added County of Origin and VAT Registration Number to the view for 2019 (for use from 01/01/2019 onward) and removed the fields Mode of Transport and Delivery Terms, as they are no longer required for arrivals and dispatches.
- **Spain:**
	- 1. Periodic VAT Return PDF We have added the Modelo 303 corresponding to December 2018 onwards.
	- 2. Periodic VAT Return PDF We have added the Modelo 303 corresponding to December 2018 onwards.
- **Austria:**
	- 1. Periodic VAT Return PDF 2018: We have implemented the VAT Return corresponding to 2019.
- **Italy:**
- 1. VAT Book: The operations to which split payment applies are now reported correctly in the VAT book (code "S" under field esigibilita IVA has been added).

# Change Log

h

![](_page_2_Picture_200.jpeg)

![](_page_3_Picture_136.jpeg)

# Database Updates

![](_page_4_Picture_31.jpeg)

# **Upgrade Procedure**

This section provides details on how to update to the latest version. For the purposes of this documentation, we assume that you have an existing installation and you have the necessary access privilege to perform the upgrade.

# **Download**

The latest version of VAT Reporting is available here:

#### <https://release.vat.avalara.net/VATReporting.html>

# **Database Back Up**

Close all running VAT Reporting windows, and take a full backup of the SQL Database. This can be done in the **SQL Server Management Studio**, from the database right-click menu **Tasks > Back Up.**

# **Stop Inbox Monitor & SII Processor Scheduled Task**

Before installing the update of VAT Reporting stop the Inbox Monitoring Service and check there are no RCCL.exe processes still running, and stop the Windows Scheduled Task if you are using SII.

# **Install**

Run the installer exe, once it completes open VAT Reporting and wait while it automatically handles any database upgrade.

# **Start Inbox Monitor**

Start the Windows service, and then in VAT Reporting use the File > Send test file… and confirm the inbox is up and processing.

# **Start SII Processor Scheduled Task**

Re-enable the Windows Scheduled Task (if you are using SII).

# **VAT Reporting is now ready for use!**

# **Need Help?**

If you need technical assistance, please contact Customer Support via the on-line submission form: <http://www.avalara.com/europe/support/>

For any other issues, please contact your Customer Account Manager, Michelle Bequette. You may schedule an account review with her here <http://meetme.so/MichelleBequette>

If you're interested in finding more of our guides, visit the [VAT Microsite.](https://help.avalara.com/Special:Userlogin?returntotitle=008_VAT_Learning_Center#tab=login) Contact Customer support if you wish to acquire a login name.